# MOLTAP : A Modal Logic Tableau Prover Users guide

### Twan van Laarhoven

### 19th February 2009

### 1 Web interface

### 1.1 Entering a formula

Enter a formula here, and press ENTER  $\left[\downarrow\right]$  Make the input field larger

By default the prover web interface shows a single line textbox where a formula can be entered. See the syntax reference for a description of the syntax to use. Press Enter to evaluate the formula.

When a single line does not suffice, the input field can be expanded by clicking the downward pointing arrow on the right.

### 1.2 True formulas

When a formula is valid in all worlds MOLTAP will show a green box.

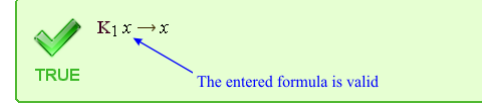

### 1.3 False formulas

For formulas that are not valid in all worlds MOLTAP will show a red box with a counter model. In this model the formula is false. When the mouse is moved over a subformula the program will indicate in which worlds this subformula is true (by a green circle) and in which worlds it is false (by a red struck circle).

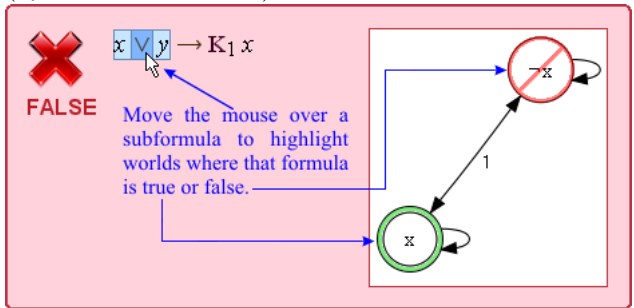

### 2 Command line program

MOLTAP also comes with a command line version. The syntax is exactly the same as for the web interface. This program supports three modes of operation

- 1. Read input from a file or stdin.
- 2. Read input from the command line.
- 3. A simple interactive mode.

In each case one or more formulas are evaluated (proven/disproven). The program writes true or false to the output, and if the formula is false generates a counter model. The command line program supports the following arguments

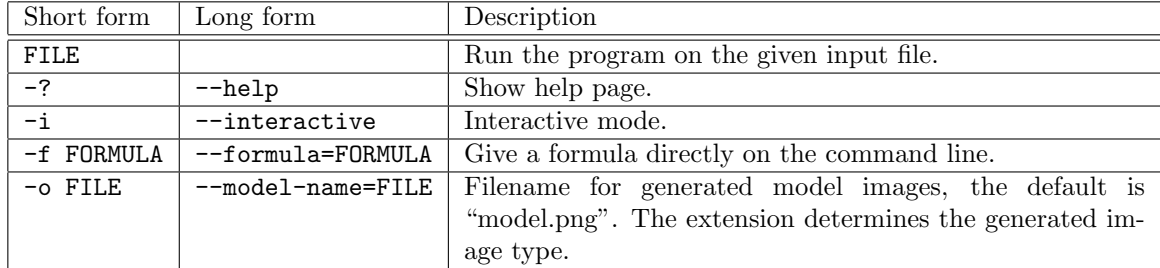

When reading input from the command line the end of file character must be used to indicate the end of the formula, use  $\hat{z}$  on windows and  $\hat{z}$  on linux.

In interactive mode each line is considered to be a formula, unless there are remaining parentheses to be closed. Use :? to show the help page and :q to quit.

#### 2.1 Example session

```
$ moltap
x | x
\hat{Z}true
$ moltap -f "p -> K1 p"
false
$ view model.png
$ moltap -i
> K1, 2 p \rightarrow (.. K1 p & K2 p
.. )
true
> :q
Goodbye
```
## 3 Syntax reference

### 3.1 Propositional formulas

There are three ways to write logical connectors

- 1. Using ASCII syntax, for example p & q.
- 2. Using Unicode symbols, for example  $p \land q$ .
- 3. Using natural language, for example p and q.

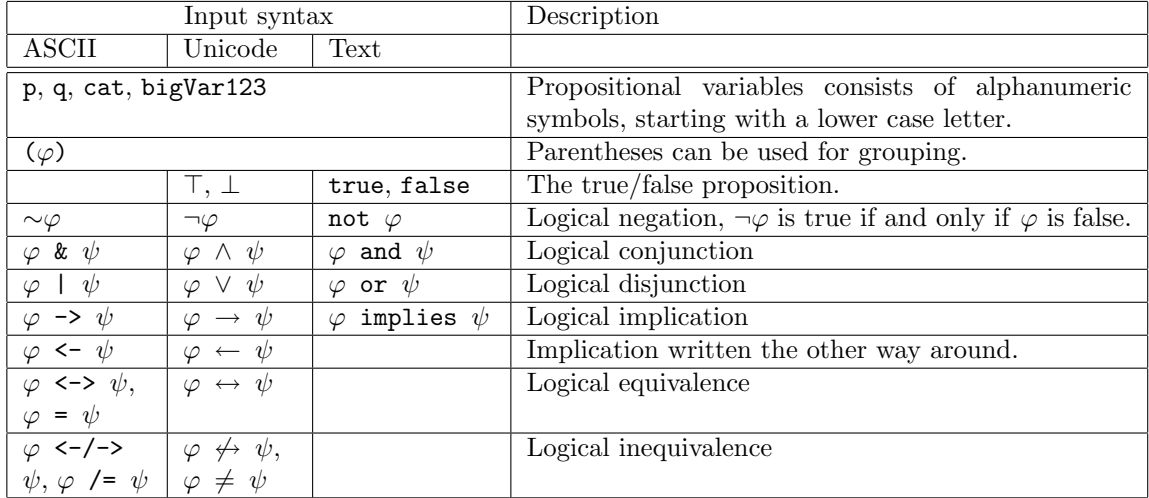

### 3.2 Modal formulas

Modal formulas are formulas about agents. Agent names can be arbitrary strings of alphanumeric symbols. Examples of valid agent names are

- $1, 2$
- Alice, Bob
- my Computer
- $\alpha$ ,  $\beta$

MOLTAP supports both the epistemic style  $(K/M)$  and modal style  $(\square/\Diamond)$  of writing operators.

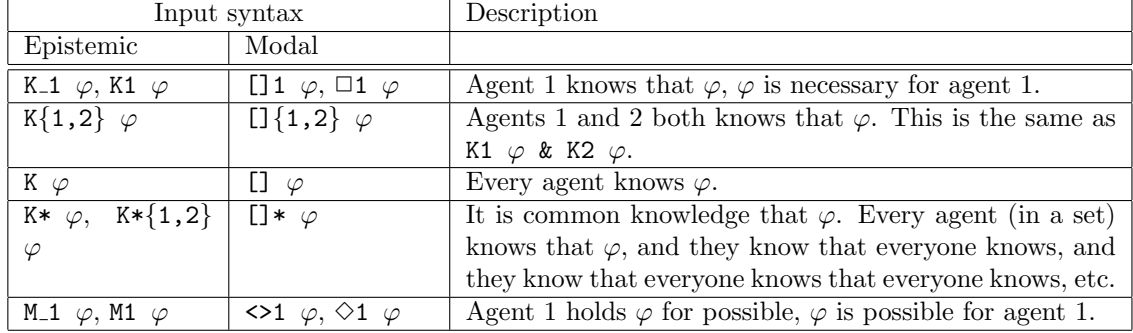

### 3.3 Advanced features

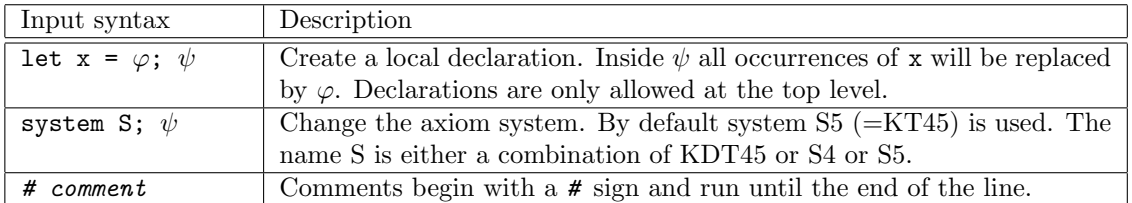

The possible axioms stand for:

- $K =$  the basic axiom system, this is always used.
- D = seriality, each world has a successor,  $\Diamond_i \top$ .
- T = all relations are reflexive,  $\Box_i \varphi \rightarrow \varphi$ .
- 4 = all relations are transitive,  $\Box_i \varphi \to \Box_i \Box_i \varphi$ .
- 5 = all relations are euclidean,  $\Diamond_i \varphi \to \Box_i \Diamond_i \varphi$ .

### 3.4 Precedence and associativity

- 1. not and modal operators bind the strongest.
- 2. Followed by and,
- 3. then or
- 4. and finally implication and equivalence. Implication associates to the right.
- 5. Programming features like let bind even weaker.

So for example K1 p ∧  $\sim q$  ∨ r  $\rightarrow$  s  $\rightarrow$  t is parsed as (((K\_1 p) ∧ (¬q)) ∨ r)  $\rightarrow$  (s  $\rightarrow$ t).